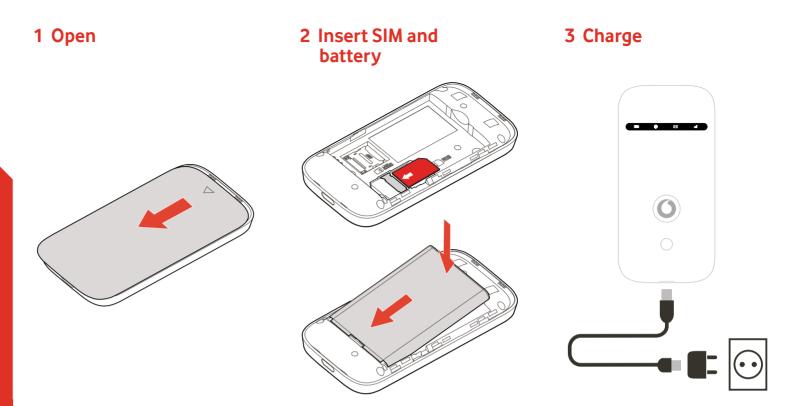

# **Get connected** Mobile Wi-Fi R209-Zr

**Vodafone** Power to you

#### Your mobile Wi-Fi network name & password.

SSID sticker here

# 4 Start

Push and hold the power key

## **5** Connect

Choose Wi-Fi on your computer, smartphone or tablet settings, then select your mobile Wi-Fi network name.

Enter the password to connect and open the web app.

When you first connect to the network you may be asked to activate your SIM. If you're asked to unlock your SIM card, go to http://vodafonemobile.wifi and enter the PIN for your SIM.

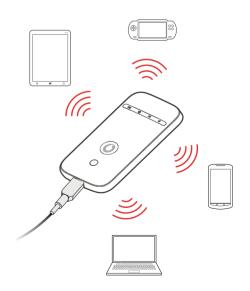

Turn over for more information about using your Vodafone Mobile Wi-Fi.

### Using the web interface at vodafonemobile.wifi

You can find the web app on vodafonemobile.wifi if it doesn't appear automatically when you

connect. Then login using the password admin.

Then you can see your network and Wi-Fi status, how much data you have used, get help and support, and even send and receive SMS messages from your computer.

Note for UK users only: if you are a Contract customer you can send and receive SMS. Pay As You Go customers will only receive network notifications

| ] |                  | vodafonemobile.wifi                |                      | Ċ                 |       |
|---|------------------|------------------------------------|----------------------|-------------------|-------|
|   | Main             |                                    | vodafone UK 3G 📮 📶 🔇 | Choose language 🗘 | 🖯 Log |
| 6 | Mobile Broadband | SMS Account De                     | vice                 |                   |       |
|   | Status           | Welcome to Vodaf                   | one Mobile Wi-Fi     |                   |       |
|   | SIM PIN          | Mobile Wi-Fi information           |                      |                   | ~     |
|   | Connection       | Mobile Broadband connection status |                      |                   | ^     |
|   | Network          | Mobile number                      | +12345678            |                   |       |
|   | Support          | Uptime of current Internet conr    | nection 50 secs      |                   |       |
|   |                  | Data rate<br>Total volume          | 125 Mb/s             |                   |       |
|   | About            | Total time                         | 14 MB<br>50 secs     |                   |       |
|   |                  | Battery status (75%)               |                      |                   | Ŷ     |
|   |                  | Wi-Fi status (Enabled)             | )                    |                   | ~     |
|   |                  | Connected devices (0               | )                    |                   | ~     |

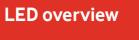

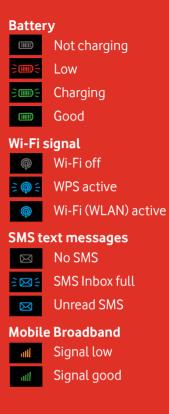

To find out more about your device, please visit vodafone.com/r209-zr

Download the monitor app

The Vodafone Mobile Wi-Fi Monitor

app is a quick and easy way to monitor your network on a smartphone or tablet.

Download the app from your device's app store, or scan the appropriate QR code here to take you to the app store.

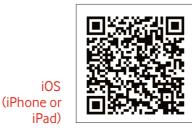

Android (smartphone or tablet)

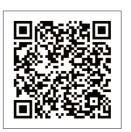

Mobile The term "Mobile Broadband" together with the 'birds' design is a trademark of GSMC Limited.

© Vodafone Group 2016. Vodafone and the Vodafone logos are trade marks of Vodafone Group. Any product or company names mentioned herein may be the trade marks of their respective owners.